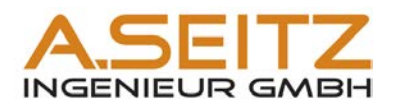

# **AutoCAD Plant Seminarunterlagen**

# **Plant 3D - Anwendung**

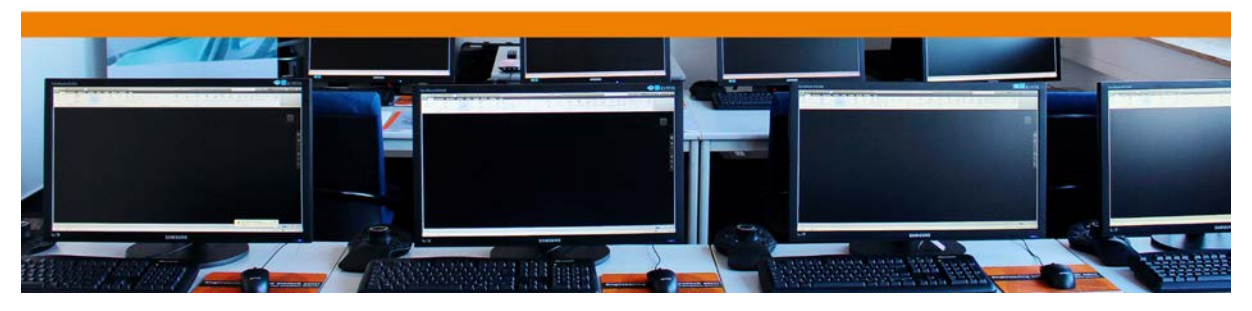

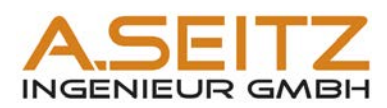

### Inhaltsangabe

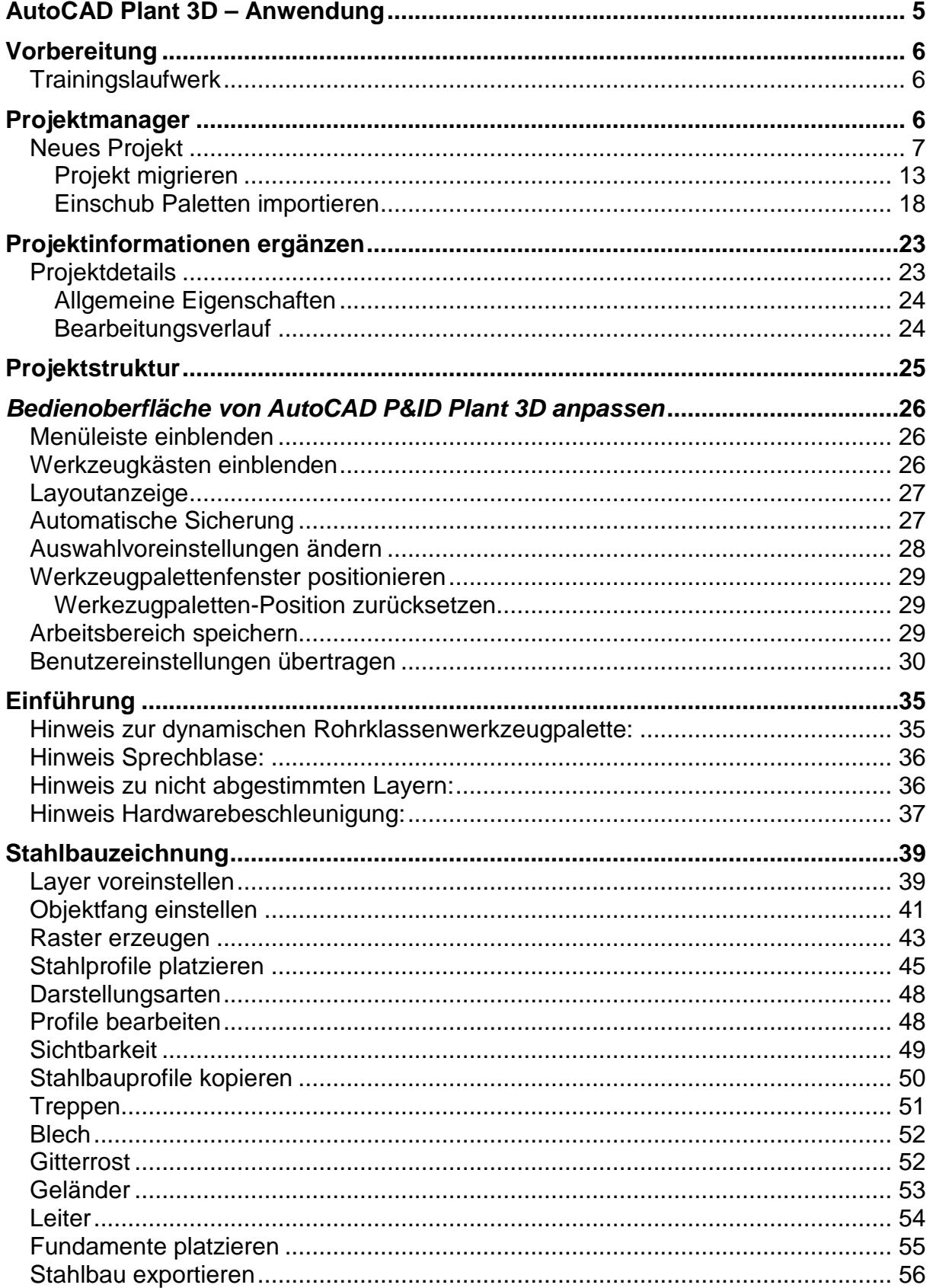

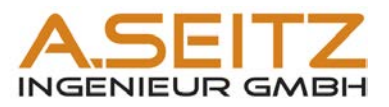

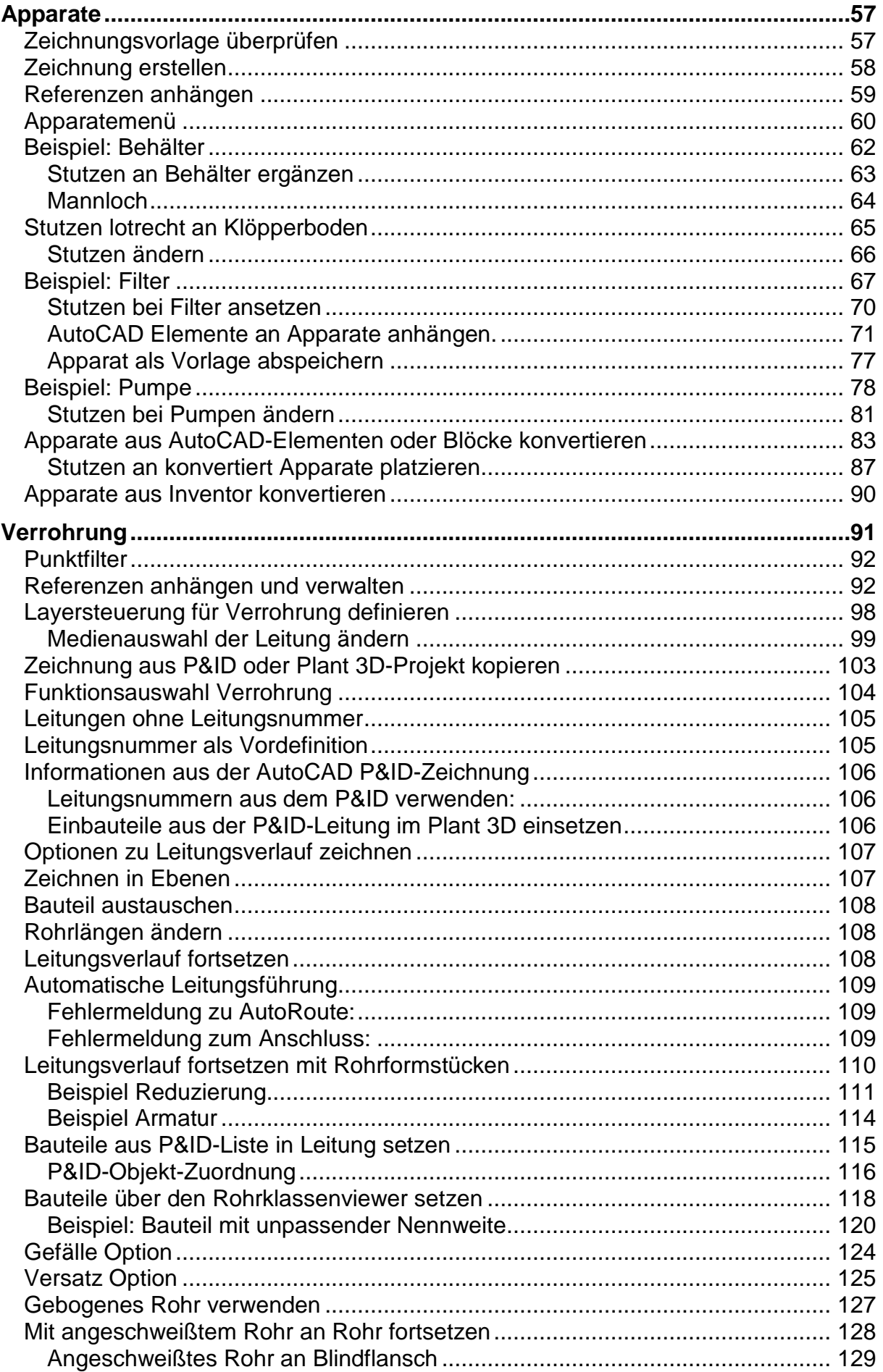

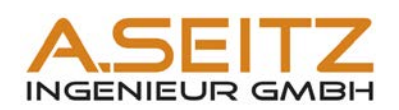

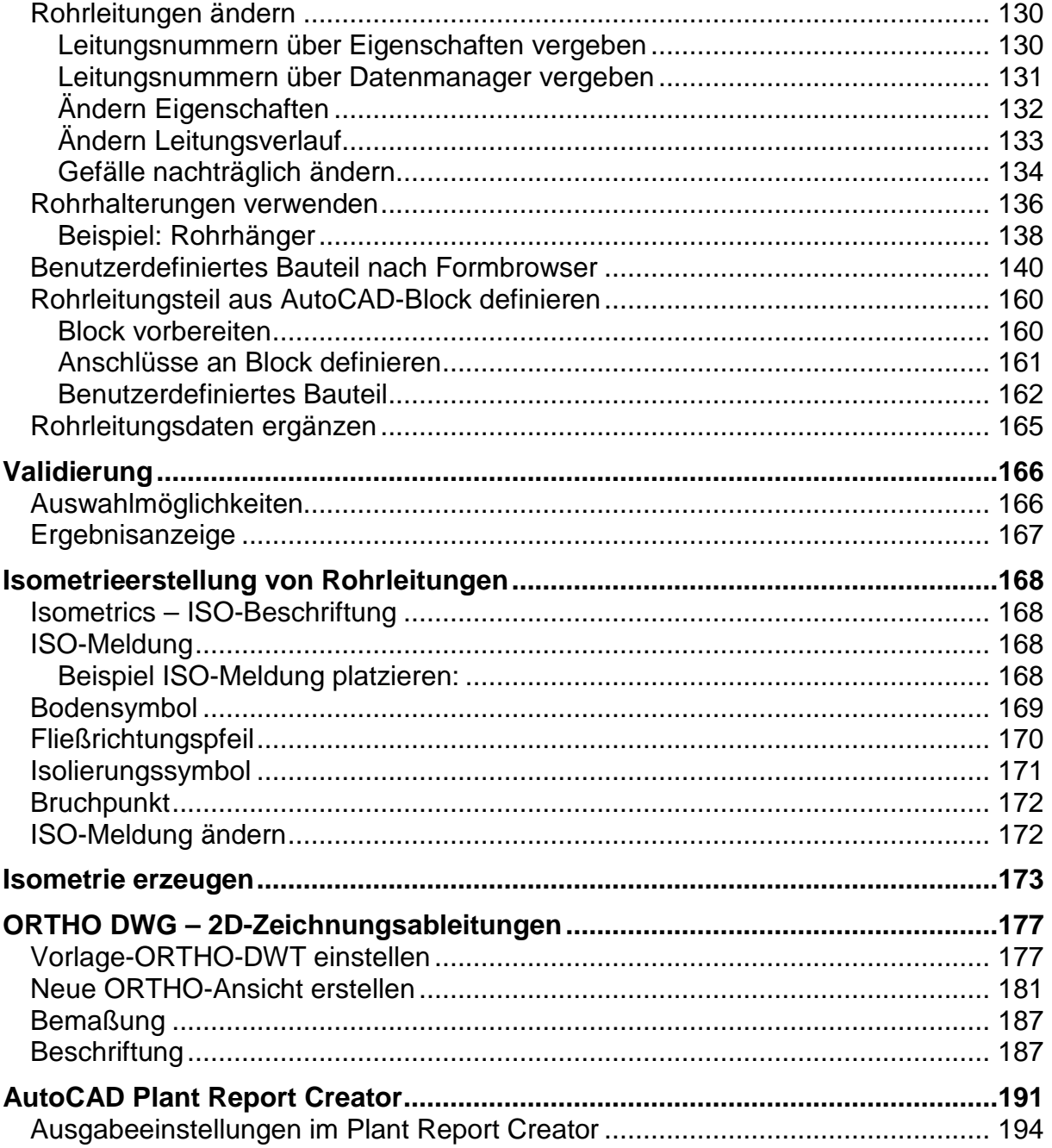

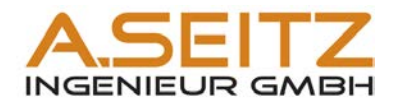

## <span id="page-4-0"></span>**AutoCAD Plant 3D – Anwendung**

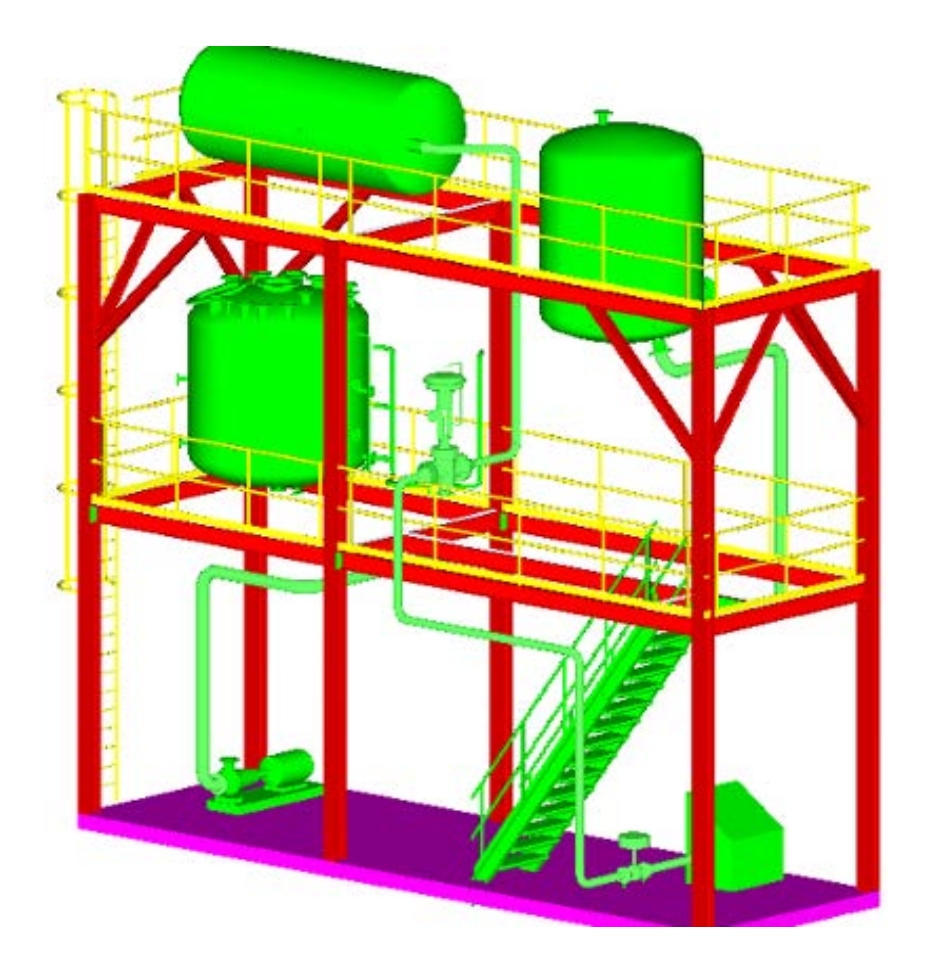

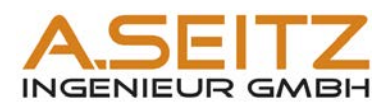

#### <span id="page-5-0"></span>**Vorbereitung**

Um dieses Training korrekt durchführen zu können, benötigen Sie die AKZ-Projektvorlage. Diese beinhaltet die verwendeten Vorlagen für Modellbereich mit den DIN-Layouts und die benötigte P&ID-Werkzeugpalette mit den zusätzlichen Symbolen.

#### <span id="page-5-1"></span>*Trainingslaufwerk*

Im Laufwerk T:\ sind alle erforderlichen Unterlagen zu finden. Vorlagen befinden sich unter T:\template. Trainingsprojekte werden unter T:\Plant und der verwendeten Plant Version als Ordnername angelegt.

#### <span id="page-5-2"></span>**Projektmanager**

In P&ID/Plant 3D wird Projektspezifisch gearbeitet, d. h. Sie erstellen für Ihre Arbeit ein Projekt unter welchem alle projektrelevanten Zeichnungen und Einstellungen **gespeichert werden.** 

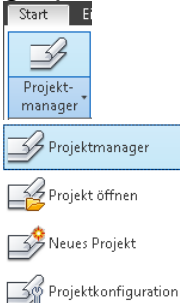

Projektmanager einblenden

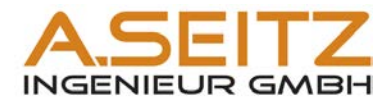

<span id="page-6-0"></span>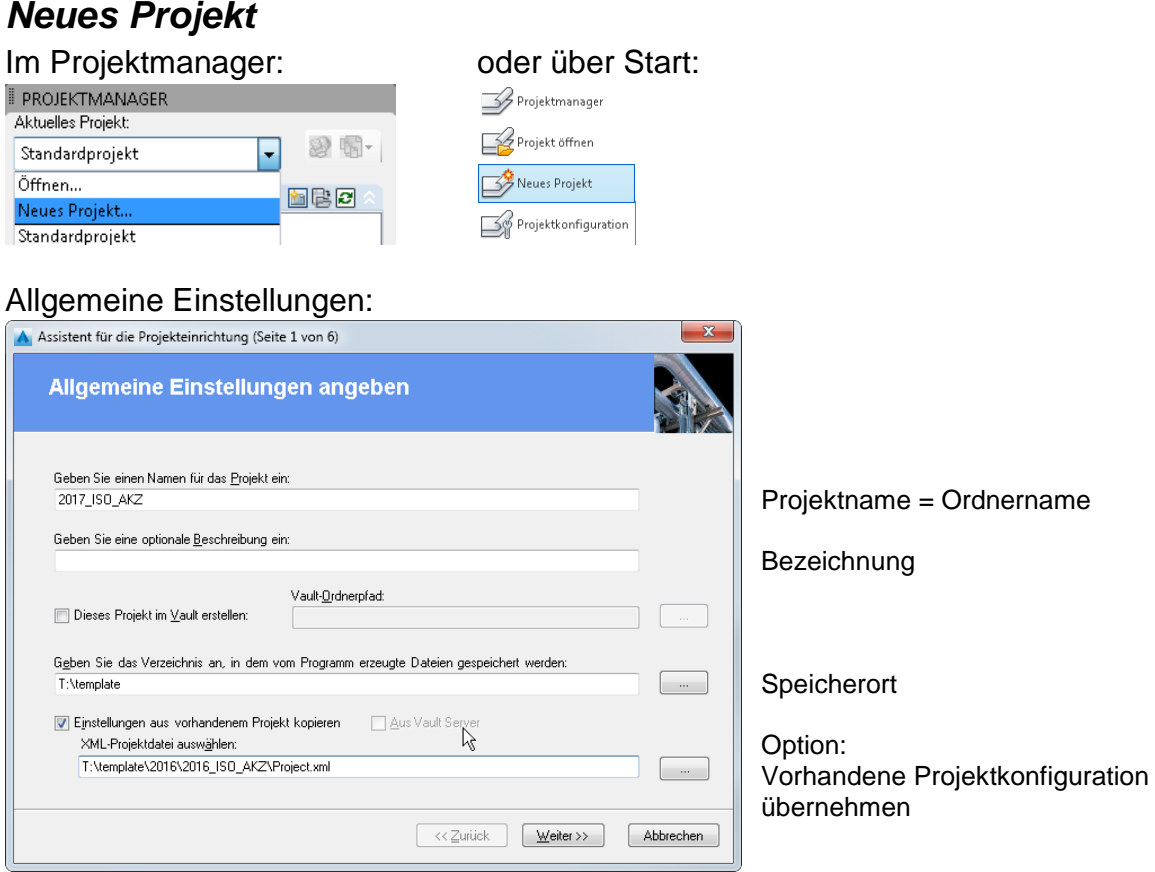

Option: vorhandene Projekte als Vorlage wählen. Danach wählt man die project.xml des gewünschten Projektes aus dessen Basisverzeichnis.

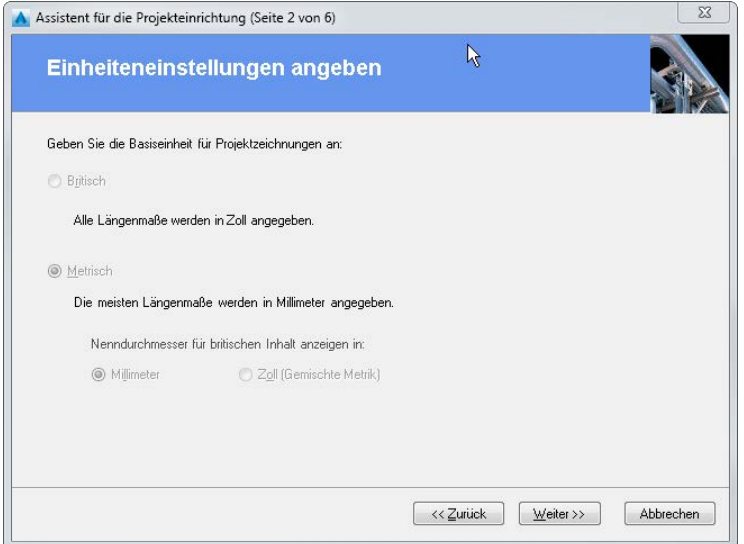

Wir arbeiten metrisch